7/18/22, 3:50 PM FPRS - Welcome to the Food Programs Reporting System (FPRS) for the Supplemental Nutrition Assistance Program and Speci…

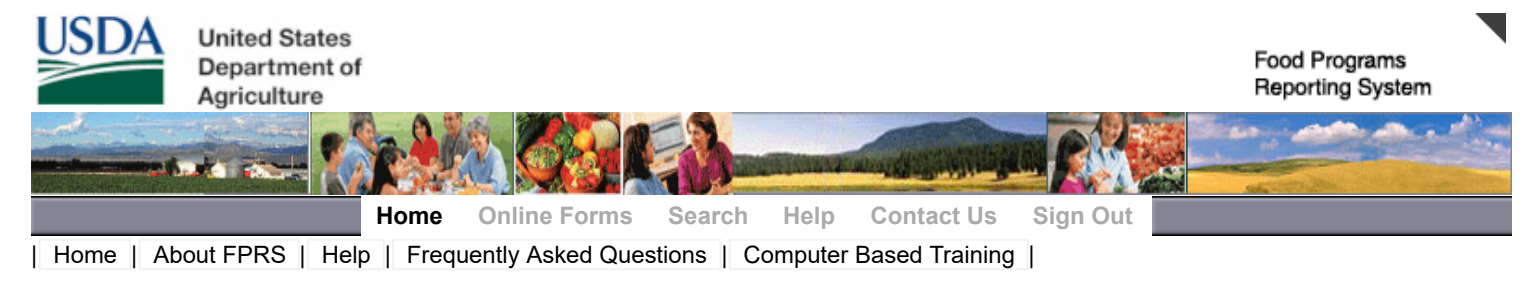

[H](https://fprs.fns.usda.gov/videos/HomapageNavigation.html)omepage Navigation Video **[O](https://fprs.fns.usda.gov/videos/OnlineHelp.html)nline Help Video** Online Help Video

## **Welcome to the Food Programs Reporting System (FPRS)**

## Welcome **RILEY LINK.**

The FPRS application allows the entry, validation, certification, and posting of data reported by participants in FNS programs. Please see **[About FPRS](https://fprs.fns.usda.gov/Home/About.aspx)** for details on available programs and form versions.

**WARNING! An unsupported Internet browser has been detected.** Please use Microsoft Internet Explorer Version 11 or MS Edge Version MS Edge Chromium to ensure that FPRS functions properly.

## **FPRS Announcements**

OMB Control Number: 0584-0594

Expiration Date: 07/31/2023

Public reporting burden for this collection of information is estimated to vary from .17 minutes to 98 hours per response, including the time for reviewing instructions, searching existing data sources, gathering and maintaining the data needed, and completing and reviewing the collection of information. The public burden statement is accessible for each form/worksheet in multiple places. It can be found on the Excel tab while in Submission Studio or under the Help tab by selecting OMB approved forms /worksheets and instructions by form. The PDF file will open and the burden statement will either be at the top or bottom of the form.

- **Please Note:** Any changes made to a submission **before** 9:30 P.M. Eastern Time should appear in the National Databank (NDB) the next business day. If a change is made to a submission **after** 9:30 P.M. Eastern Time, it may not appear in NDB until the second business day.
- **Attention Users:** While using FPRS, you should have only one (1) FPRS tab open on your Microsoft Edge Chromium or Internet Explorer browser. If you have two (2) or more FPRS tabs open, you may experience **data loss** or **data from one open submission overwriting data on another.**
- **Attention:** The 'Zoom' feature of Microsoft Edge Chromium and Internet Explorer have a problem that may cause the webpage to display incorrectly. Make sure that 'Zoom' is set at 100% at all times while using FPRS.
- To update your access to FPRS, submit a completed [FNS-674](https://fprs.fns.usda.gov/Public/FNS-674.pdf) to your [FPRS Account](https://fprs.fns.usda.gov/Public/Account%20Manager.pdf) Manager. If you require permissions to multiple programs and forms, please submit a completed [FNS-674A](https://fprs.fns.usda.gov/674A.aspx) in addition to the FNS-674.

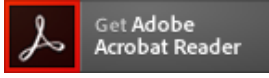

**Please Note:** The FNS-674 and FNS-674A requires Adobe Acrobat Reader. If Adobe Acrobat Reader is needed, please click [here](http://www.adobe.com/go/getreader) to download the software.

If you experience any system problems, please contact the FPRS Help Desk at 1-866-336-FPRS (1-866-336-3777) or send an email to the **[FPRS Help Desk](mailto:SM.FN.FPRSSupport@usda.gov)**.